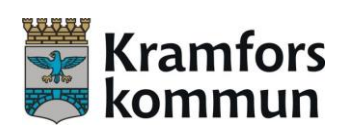

## Barn-, kultur- och utbildningsförvaltningen

## Till vårdnadshavare

Alla elever i Kramfors kommun har ett Office 365-konto. Det är ett konto som de tillhandahåller från skolan. Eftersom det är en molntjänst kommer man åt kontot från alla digitala enheter (dator, surfplatta, telefon), bara man har internet.

Arbetar man från en webbläsare loggar man in på följande adress (alternativt googlar "O365 login"):

## [https://login.microsoftonline.com](https://login.microsoftonline.com/)

När man är inloggad har man möjlighet att ladda ner Office 365-appar på en dator hemma. Till varje konto finns fem nedladdningar, dessa ska dock räcka under hela skoltiden i Kramfors kommun. Har man en äldre version av office-paketet sedan tidigare är rekommendationen att man avinstallerar den först.

Man behöver dock inte ladda hem något, utan man kan alltid arbeta i onlineversionerna.

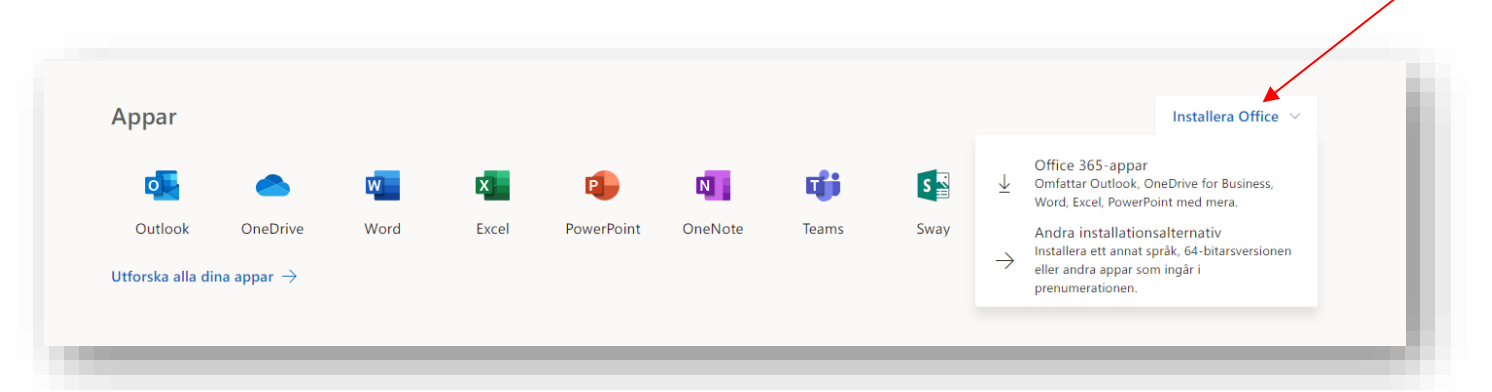

Arbetar man från en telefon eller surfplatta är det smidigast att arbeta utifrån appar. Dessa laddar man ner var och en för sig från AppStore (iOS) eller GooglePlay (Android). OneDrive behövs för att komma åt sina dokument och därefter övriga appar som man vill arbeta med (Word, PowerPoint, Outlook etc). När man loggat in i OneDrive så är man automatiskt inloggad i de övriga. De elever som har en iPad från skolan behöver inte ladda ner dessa, de installeras automatiskt.

Eleverna loggar in med sin skolmail, vilket i de flesta fall är [fornamn.efternamn@skola.kramfors.se](mailto:fornamn.efternamn@skola.kramfors.se) samt lösenordet som är detsamma som till its learning/dexter. Sin mailadress hittar man i its learning, längst upp till höger under sitt namn och sedan under ändra information.

Mer information finns under [Digital pedagogisk utveckling i skolan,](https://www.kramfors.se/barn--utbildning/digital-pedagogisk-utveckling-i-skolan/licensierade-tjanster-och-program/o365.html) på Kramfors kommuns hemsida.

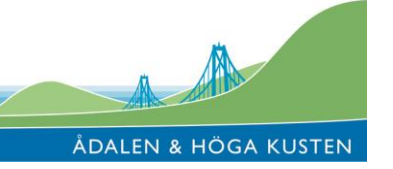